# Universität<br>Rostock <sub>Traditio et Innovatio</sub>

## [INSTITUT FÜR ANGEWANDTE](http://www.imd.uni-rostock.de) MIKROELEKTRONIK UND DATENTECHNIK

[Meine Daten](http://www.imd.uni-rostock.de/service/anmelden/?redirect_url=index.php%3Fid%3D154072&pageId=154072) | [English](http://www.imd.uni-rostock.de/en/lehre/lehrangebot/laborpraktikum/assemblermodul/mikrocontroller-sab-80c517a-pio-iii/) | [Lageplan](http://www.imd.uni-rostock.de/servicenavigation/lageplan/) | [Sitemap](http://www.imd.uni-rostock.de/servicenavigation/sitemap/) | [Impressum](http://www.imd.uni-rostock.de/servicenavigation/impressum/)

Suchbegriff... Mitarbeitersuche...  $\sqrt{\frac{1}{2}}$ Versuchsbetre Dipl.-Ing. Th. Wegner Büro: W1314 Tel.: 498 7267 Prozessrechentechniklabor Raum: W1216 Tel.: 498 7256 Aufgabe [Versuchsziel](#page-0-0) [Grundlagen](#page-0-1) [Studienfragen](#page-0-2) [Aufgaben](#page-0-3) [Literatur](#page-0-4) [Anhang](#page-0-5) Schnelleinstieg [Publikationen](http://www.imd.uni-rostock.de/forschung/publikationen/veroeffentlichungen/2017/) [Anfahrt](http://www.imd.uni-rostock.de/institut/anreise/) [Kontakt](http://www.imd.uni-rostock.de/institut/adresse/) .<br>aborprak [Lehrangebot](http://www.imd.uni-rostock.de/lehre/lehrangebot/) [Highlights](http://www.imd.uni-rostock.de/institut/highlights/erfolge/2017/) [Projekte](http://www.imd.uni-rostock.de/forschung/projekte/)

#### <span id="page-0-6"></span>[Fakultät IEF](http://www.ief.uni-rostock.de/) | [Institute der Elektrotechnik](http://www.elektrotechnik.uni-rostock.de) | [Projekte](http://www.imd.uni-rostock.de/forschung/projekte/) [Forschung](http://www.imd.uni-rostock.de/forschung/) [Startseite](http://www.imd.uni-rostock.de/institut/) » [Lehre](http://www.imd.uni-rostock.de/lehre/) » [Lehrangebot](http://www.imd.uni-rostock.de/lehre/lehrangebot/) » [Laborpraktikum](http://www.imd.uni-rostock.de/lehre/lehrangebot/laborpraktikum/) » [Assemblermodul](http://www.imd.uni-rostock.de/lehre/lehrangebot/laborpraktikum/assemblermodul/) » [Mikrocontroller SAB 80C517A / PIO I/II](http://www.imd.uni-rostock.de/lehre/lehrangebot/laborpraktikum/assemblermodul/mikrocontroller-sab-80c517a-pio-iii/)

### 8-Bit-Mikrocontroller SAB 80C517A parallel Input/Output

[Bachelor und Master](http://www.imd.uni-rostock.de/lehre/stundenplan/) **[Lehrangebot](http://www.imd.uni-rostock.de/lehre/lehrangebot/)** [Studentische Arbeiten](http://www.imd.uni-rostock.de/lehre/studentische-arbeiten/) 1. Versuchsziel

[Hinweise](http://www.imd.uni-rostock.de/lehre/hinweise/) [Studienbüro IEF](http://www.ief.uni-rostock.de/index.php?id=studienbuero) [Vorlesungsverzeichnis](http://lsf.uni-rostock.de/qisserver/rds?state=wtree&search=1&trex=step&root120102=536%7C778&P.vx=kurz)

[Bibliothek](http://www.ub.uni-rostock.de/ub/index_xde.shtml) [Mitarbeiter](http://www.imd.uni-rostock.de/mitarbeiter/) [Presse und Jobs](http://www.imd.uni-rostock.de/presse/)

[Lehre](http://www.imd.uni-rostock.de/lehre/)

[Intranet](http://www.imd.uni-rostock.de/service/anmelden/?redirect_url=index.php%3Fid%3D154192&pageId=154192) [Sitemap](http://www.imd.uni-rostock.de/sitemap/)

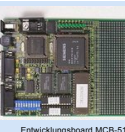

<span id="page-0-1"></span>2. Grundlagen

Der [Mikrocontroller SAB 80C517A](http://de.wikipedia.org/wiki/Siemens_80C517) ist die ROM-lose Version<br>des SAB 80C517 aus der Familie der 8051-Prozessoren von<br>disemens. Es handelt isto um einen 8 Bit-Mikrocontroller mit<br>einer maximalen Taktfrequenz von 12 MHz. Aufgrun

Der Mikrocontroller 80C517A berindet sich auf dem Entwicklungsboard MCB-517. Dieses<br>gewährleistel über die serielle Verbindung (RS 232) mit einem PC/AT eine komfortable<br>Programmentwicklung- und Testung. Die Programmerkwick

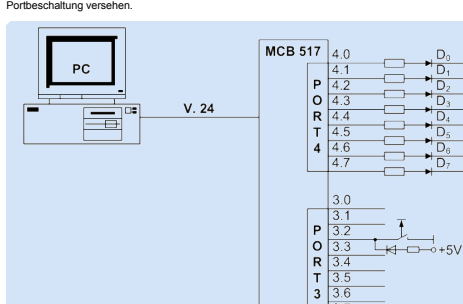

### Blockschaltbild des Versuchsaufbaus

- <span id="page-0-2"></span>3. Studienfragen 3.1. Erläutern Sie am Blockschaltbild die interne Struktur des SAB 80C517.
- 3.2. Verschaffen Sie sich einen Überblick über das Interruptsystem des Controllers.Welche Unterschiede bestehen zu anderen Ihnen bekannten Mikroprozessorsystemen?
- 
- 3.3. Analysieren Sie den Befehlsvorrat des SAB 80C517!<br>3.4 Skizzieren Sie die grundsätzlich notwendigen Initialisierungen (StackPointer,<br>Interruptsystem, Peripherie) während des Starts nach dem Systemreset eines<br>Mikrorechn
- 
- 3.5. Erläutern Sie die Betriebsarten 0-2 der Timer 0/1 und deren Programmierung.
- 3.6. Wie erfolgt der Zugriff auf die parallelen Ports? 3.7. Erklären Sie die Arbeitsschritte von der Aufgabenstellung bis zum Echtzeittest. 3.8. Beschreiben Sie die schaltungstechnische Funktion des Versuchsaufbaus.
- 
- <span id="page-0-3"></span>4. Aufgaben
- 4.1. Hausaufgaben
- 4.1.1. Berechnen Sie die erforderlichen Zeilkonstanten zur Erzeugung eines 1s-Taktes mit Hilfe<br>von Timer 0/1 in den Betriebsarten Mode 1 und Mode 2.<br>4.1.2. Schreiben Sie ein 8051-Assemblerprogramm, daß einen Binärzähler re
- 
- 4.2. Praktikumsaufgaben I
	- 4.2.1. Realisieren Sie die Aufgabe von Punkt 4.1.2. mit Hilfe von Timer 0/1 in Mode 1 und Mode 2. 4.2.2. Realisieren Sie ein Lauflicht im 1s-Takt mit Hilfe von Timer 0/1 in Mode 1 oder Mode 2.
- 4.3. Praktikumsaufgaben II
- 
- 4.3.1. Es soll mit einer Bildschirmausgabe auf einen externen Interrupt durch die Taste an Port 3.2 reagiert werden.
- 4.3.2. Verwenden Sie die CPUintern vorhandenen Mechanismen zur Registerbankumschaltung<br>beim Statusretten in der Interruptserviceroutine. Die ASCIlzeichen für die Ausgabe sollen über<br>das Datenpointerregister DPTR aus einer

#### <span id="page-0-4"></span>5. Literatur

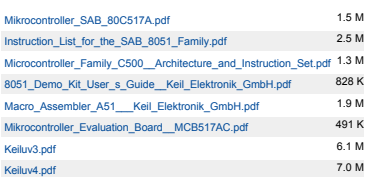

#### <span id="page-0-5"></span>6. Anhang

[Nach oben](#page-0-6)

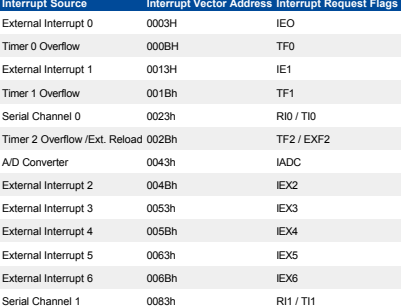

#### Blockschaltbild des Mikrocontrollers

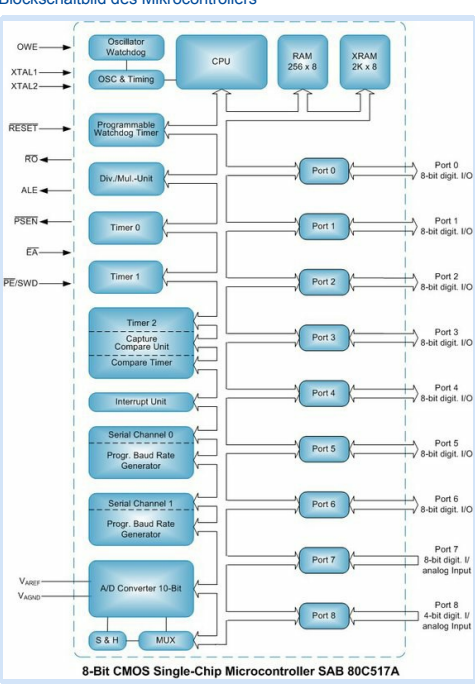

Entwicklungsboard MCB-517

<span id="page-0-0"></span>Es sollen die Funktion und die Programmierung des Mikrocontrollers SAB 80C517A am Beispiel eines im Sekundentakt gesteuerten Binärzählers demonstriert werden.

 $\begin{array}{c|c} & \bullet & D_0 \\ \hline & \bullet & D_1 \\ \hline & \bullet & D_2 \\ \hline & \bullet & D_3 \\ \hline & \bullet & D_6 \\ \hline & \bullet & D_7 \\ \hline & \bullet & D_7 \\ \hline \end{array}$ 

 $3.7$